## How to Connect to BraveWifi with a Windows PC

Select BraveWifi, check the box to **Connect automatically**, and then click **Connect**.

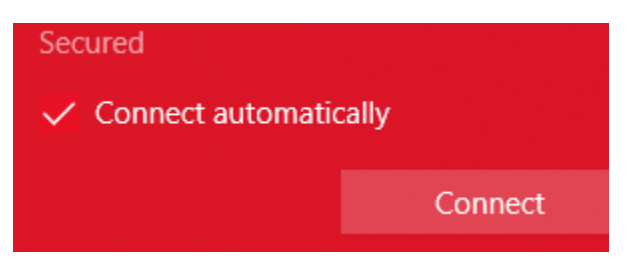

Log in with your network (BraveWeb) username and password.

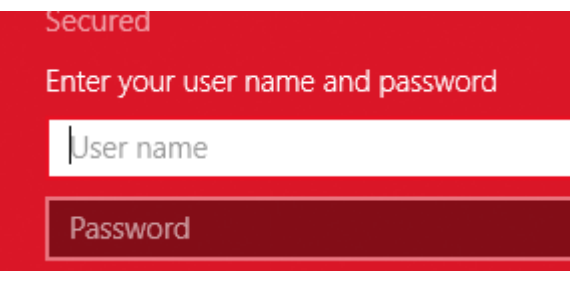

Click **Connect**.

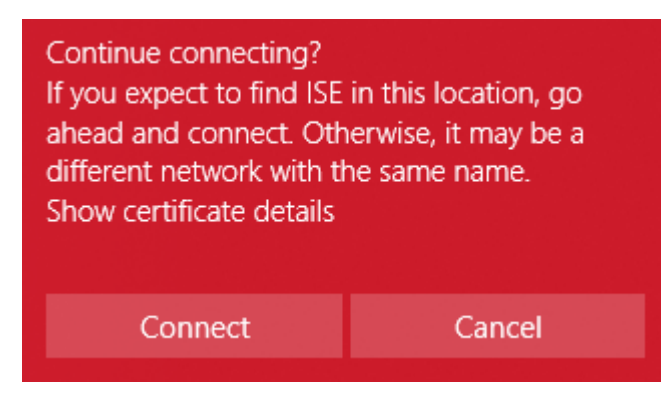

You will then have Internet access.